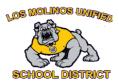

## **Distance Learning Tools, Training & Supports**

This document has the following self-guided professional learning for teachers. Please work your way through each aspect of the learning, by clicking on the links in each section.

| Distance Learning Overview                                                                                                    |                               |
|----------------------------------------------------------------------------------------------------|-------------------------------|
|                                                                                                    |                               |
| Best Practices for Distance Learning                                                                                                    |                               |
| Best Practices for Online Learning                                                                                                    |                               |
| Learning To Use Google Classroom                                                                                                    |                               |
| Use this link to access all of the lessons below that don't have a hyperlink attached: <a href="https://teachercenter.withgoogle.com/first-day-trainings/welcome-to-classroom">https://teachercenter.withgoogle.com/first-day-trainings/welcome-to-classroom</a> |                               |
| Lesson 1: How to Create a Class in Google Classroom                                                                                                    | 1 min                         |
| Lesson 2: Add Students to Classroom                                                                                                    | only watch up to 1 min 48 sec |
| Lesson 3a: Add an Assignment and Topic                                                                                                    | 1 min. 40 sec                 |
|                                                                                                    |                               |
|                                                                                                    |                               |

| esson 4: Add a Variety of Assignments                                                                                                    | 2 min 48 sec |
|----------------------------------------------------------------------------------------------------|--------------|
| esson 4a: <u>Differentiate Lessons</u>                                                                                                    | 1 min 47 sec |
| esson 4b: Providing Feedback                                                                                                    | 4 min 21 sec |
| esson 4c: Turn Email Notifications On/Off ip ** Add the assignment for students to use, even if it's a blank Google Doc. This allows you to have access to be document while students are working on it to provide feedback along the way. | 2 min        |
| esson 5: How to Use the Stream                                                                                                    | 2 min 5 sec  |
| esson 5a: How to Change Settings in Stream                                                                                                    | 1 min 52 sec |
| esson 6: How to Add Materials                                                                                                    | 4 min 26 sec |
| esson 5b: Muting Students                                                                                                    | 1 min 48 sec |
| esson 7: Copy a Class in Google Classroom                                                                                                    | 2 min 1 sec  |
| esson 9: How to Make a PDF Interactive in Classroom                                                                                                    | 13 min       |
| esson 10: <u>Using the rubric in Google Classroom</u>                                                                                                    | 8 min        |
| esson 11: Emailing from Google Classroom                                                                                                    | 3 min        |
| esson12: Organizing assignments under 1 Topic using emojis                                                                                                    | 5 min 26 sec |

## Other Optional Learning for Google Classroom

<u>Google Distance Learning Options</u> features a blog post with advice on keeping students engaged in distance learning using Google Classroom tools such as Google Docs, Google Forms

Google Classroom Cheatsheet for Teachers by Shake up Learning: Written by Kasey Bell

Google Classroom Cheatsheet for students by Shake up Learning: Written by Kasey Bell

## Instructional and Collaborative Tools for Teachers to Use with Online Learning

Use this <u>link</u> to view all of the lessons below or click on the individual lesson. (zoom.us - resources)

Lesson 1: How to Join a Zoom Meeting (Teachers and students)

1 min 10 sec

If students are using a Chromebook you won't be able to download zoom so you must join from the browser or use the extension.

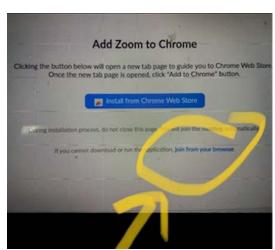

| Lesson 2: How to Schedule a Meeting (copy invite into Google Classroom)                                       | 1 min 7 sec  |
|----------------------------------------------------------------------------------------------------|--------------|
| Lesson 3: <u>Using the Meeting Controls in Zoom</u>                                                           | 10 min       |
| Lesson 4: How to Use Breakout Rooms in Zoom                                                                   | 3 min 19 sec |
| Lesson 4: Closed Captioning (Closed captioning can be downloaded and then translated into multiple languages) | 1 min 40 sec |

|                                                                                                    | T            |
|----------------------------------------------------------------------------------------------------|--------------|
| Lesson 5: Recording Zoom Meetings (can then post in Google Classroom)                                                                                                    | 1 min 36 sec |
| Lesson 6: <u>Audio and Video Configuration with Zoom</u> (if you are having problems with audio or video)                                                                                                    | 1 min 43 sec |
| Lesson 7: How to Screen Share with Zoom                                                                                                    | 1 min 12 sec |
| Lesson 8: How to Create a Zoom Account - Get Started Here                                                                                                    | 43 seconds   |
| A fast PD video to train others on using Zoom.us https://www.youtube.com/watch?v=u-75gDIMK_c                                                                                                    | 4 min        |
| Zoom Student Orientation Video https://www.youtube.com/watch?v=9_Hjvw84wbk                                                                                                    | 1min         |
| Remind: an app to connect students and parents with the classroom.                                                                                                    |              |
| Create and Use Remind                                                                                                    | 4 min 30 sec |
| Users can share files, links, and other instructional resources from personal devices as attachments, or through a previously-established cloud sharing system such as Google Classroom, Google Drive, Office 365, etc. (can only be used with 13 year old and older) Elementary teachers would only want to add parents. Middle and High School can add both (many teachers already use this) |              |
| Screencast-o-matic: Allows teachers to video screen, webcam or both to share videos with students.                                                                                                    |              |
| Screencast-o-matic - Tutorial Save video to desktop and then click and drag into Google Drive to share in GC. Free version is limited to 15 min max per video.                                                                                                    | 2 min 9 sec  |
| Screencastify: a browser plugin allowing teachers to add video and share with students                                                                                                    |              |
| Screencastify - Tutorial                                                                                                    |              |
| The plugin allows students to make their voices heard and their thinking visible with fun, interactive videos. A free plan is available but is limited to five minutes.                                                                                                    |              |

https://www.illuminateed.com/blog/2020/04/assessment-as-learning-in-a-remote-classroom/ (Added April 13) Assessment as learning using the Illuminate platform

| Google Documents                                                     |
|----------------------------------------------------------------------|
| Google Doc Beginners 23:50 min                                       |
| 7 Google Docs Tips 13:25 min                                         |
| Translate Docs, Create Equations, Table of Contents (start at 3 min) |
| Google Doc Text and Formatting 5:35 min                              |
| Hyperdocs                                                            |
| What is a Hyperdoc? How Do I Make One? 13 min                        |
| Sample Hyperdocs                                                     |
| Google Slides                                                        |
| 30 Interactive Google Slides Activities for the Classroom            |
| How to Create Drag and Drop Activities with Google Slides 19:23 min  |

| How to Use Google Slides to Create Interactive Diagrams 4:30 min   |
|--------------------------------------------------------------------|
| Interactive Notebook                                               |
| #Booksnaps                                                         |
| Using Google Slides to Check for Understanding (start at 1 min)    |
| Google Forms                                                       |
| Google Forms Tutorial 13 min                                       |
| Google Form - Create a Quiz 15 min                                 |
| Branch Logic in Google Forms 3:30 min                              |
| Google Keep                                                        |
| How to Use Google Keep Basic 3:34 min                              |
| How to Use Google Keep (Full Tutorial) 15 min                      |
| Google Keep on Mobile Phone 9 min                                  |
| Additional Tlps for Google Keep 9 min (some items may be repeated) |
| Google Drawing                                                     |
| Google Drawing Tutorial 14 min                                     |
|                                                                    |

| 7 Ways to Use Google Drawing in your Classroom 4 min   |
|--------------------------------------------------------|
| 5 Google Drawings features you don't know about 13 min |
| Google Sheets                                          |
| I will look for some stuff soon.                       |